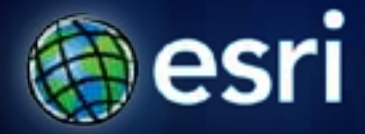

**Esri International User Conference** | **San Diego, CA Technical Workshops** | **July 12, 2011**

# **Esri Production Mapping – An Introduction**

Eric Ray Lana Tylka

# **Workshop Overview**

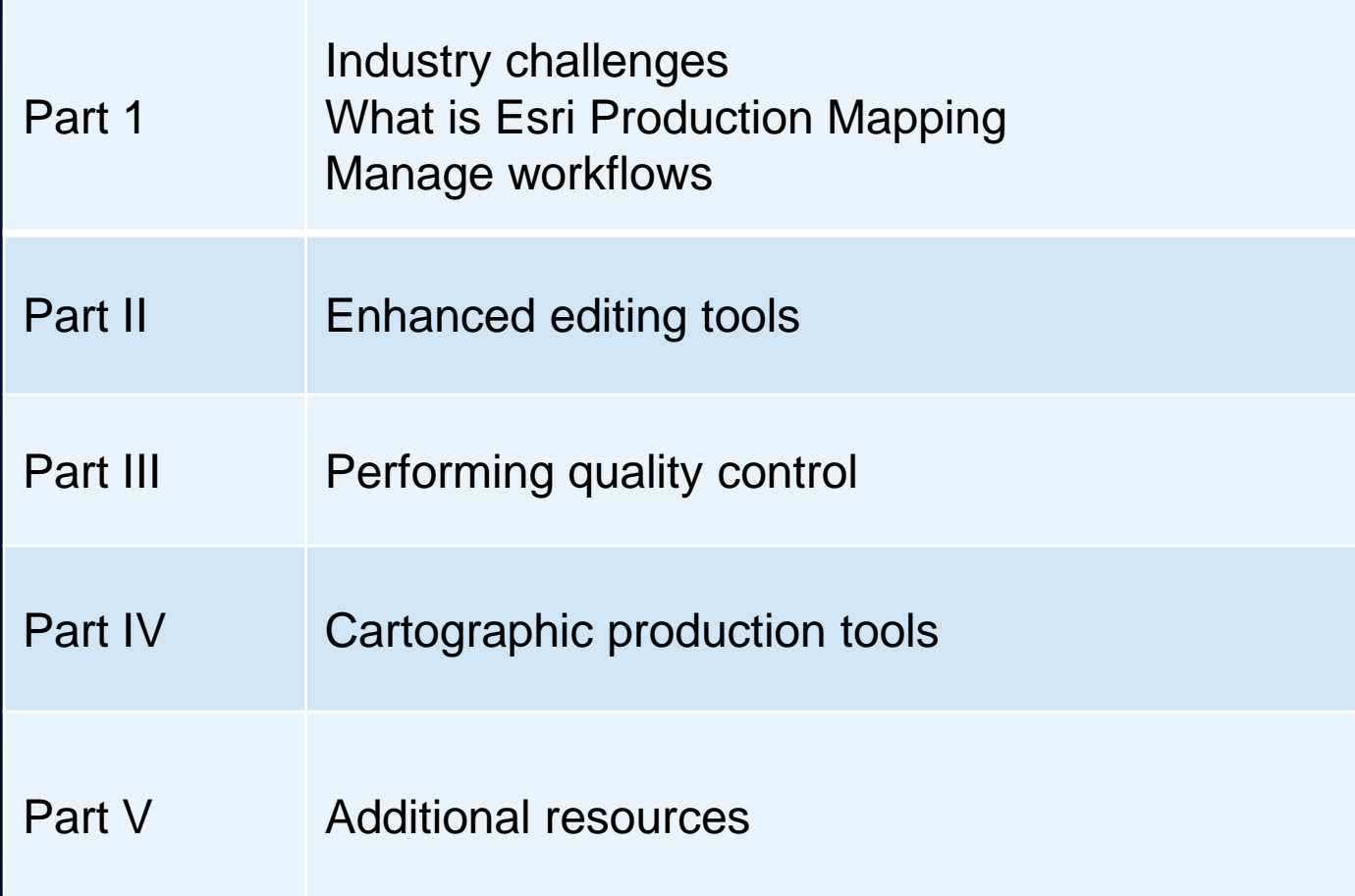

#### **Industry Challenges**

#### • **Authoritative data**

- **Produce data you can trust**
- **Share and exchange – regardless of its source**
- **Good, fast, and cost-effective** 
	- **Improve the speed and accuracy of your data / maps**
	- **Streamline workflows for efficiency**
- **Commercial-off-the-shelf solution:** 
	- **Configure to needs**
	- **Eliminate custom code or scripts**

## **Esri Production Mapping**

#### • **Meet the standards set by an organization**

- **High quality databases and cartographic products**

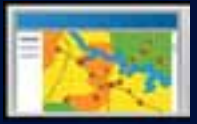

**Enhanced Editing Tools**

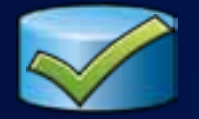

**ArcGIS Data Reviewer**

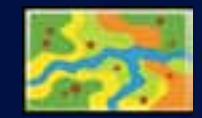

**Cartographic Production Tools**

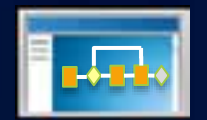

**ArcGIS Workflow Manager & Task Assistant Manager**

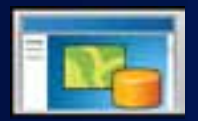

**Product Library**

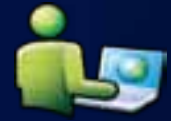

**Resource Center**

## **The Data and Map Production Workflow**

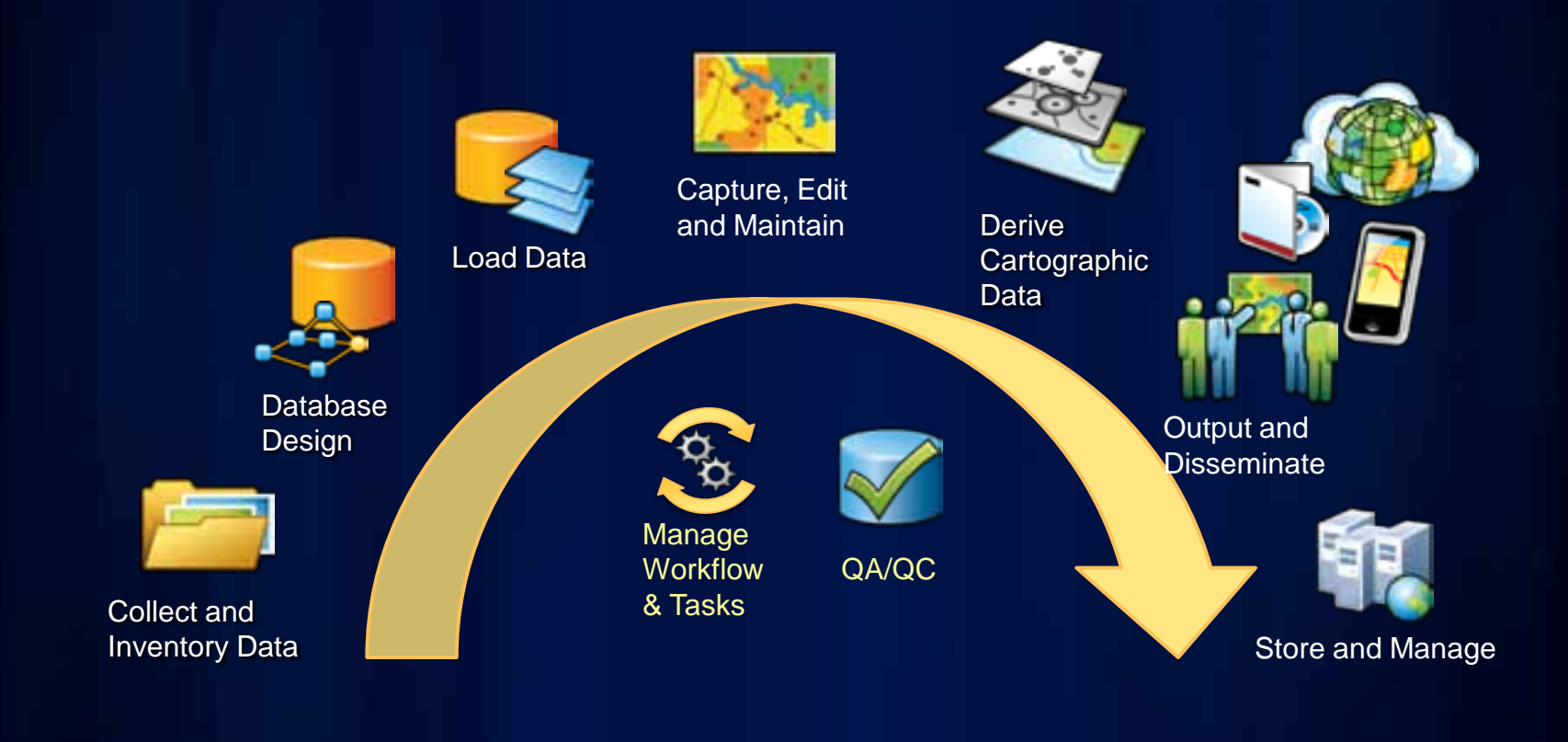

#### **Manage workflows at multiple levels**

- **Define your workflows**
- **Macro – link to multiple systems at a high level**
- **Micro – tasks inside of ArcMap**

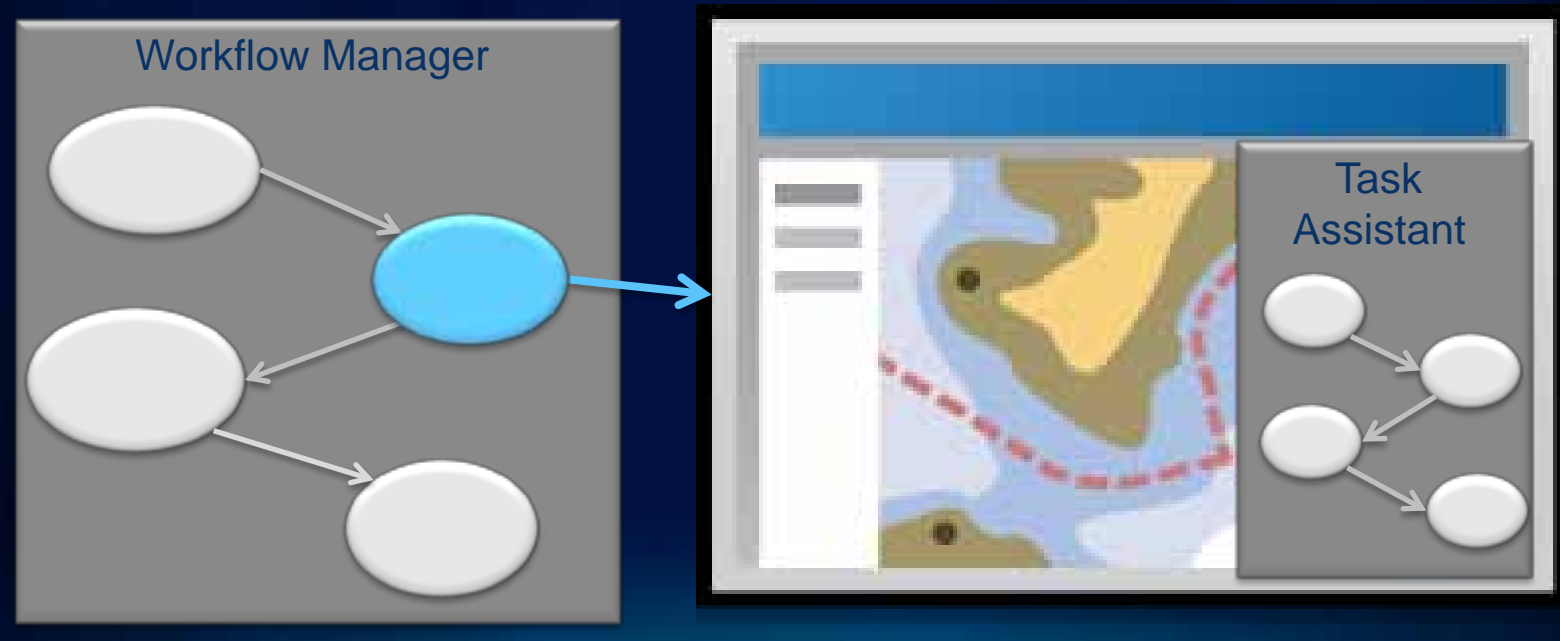

#### **Workflow Manager**

- **Define and enforce standard workflows**
	- **Ensure consistency across an organization**
- **Create and assign units of work (jobs)**
	- **Assign resources**
	- **Automate tasks**
	- **Notify users of pending work**
- **Track and manage status of work**

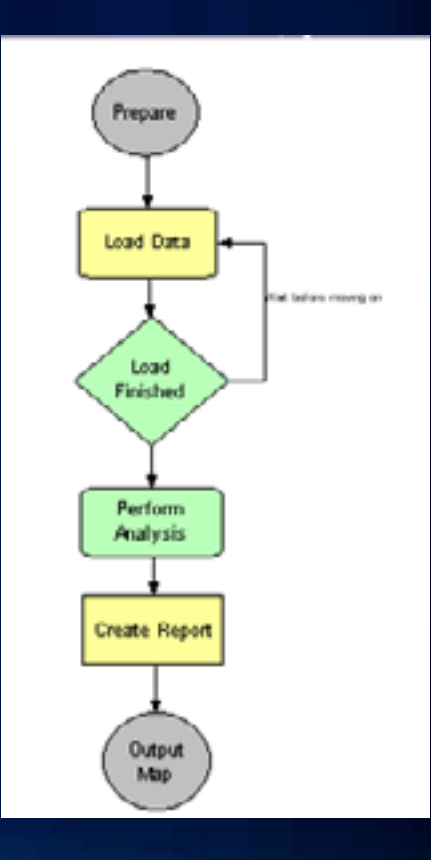

#### **Task Assistant Manager**

- **Standardize workflows in ArcMap**
- **Promotes sharing of knowledge**
	- **Communicate best practices**
- **Automated tasks**
- **Provides consistency and efficiency**

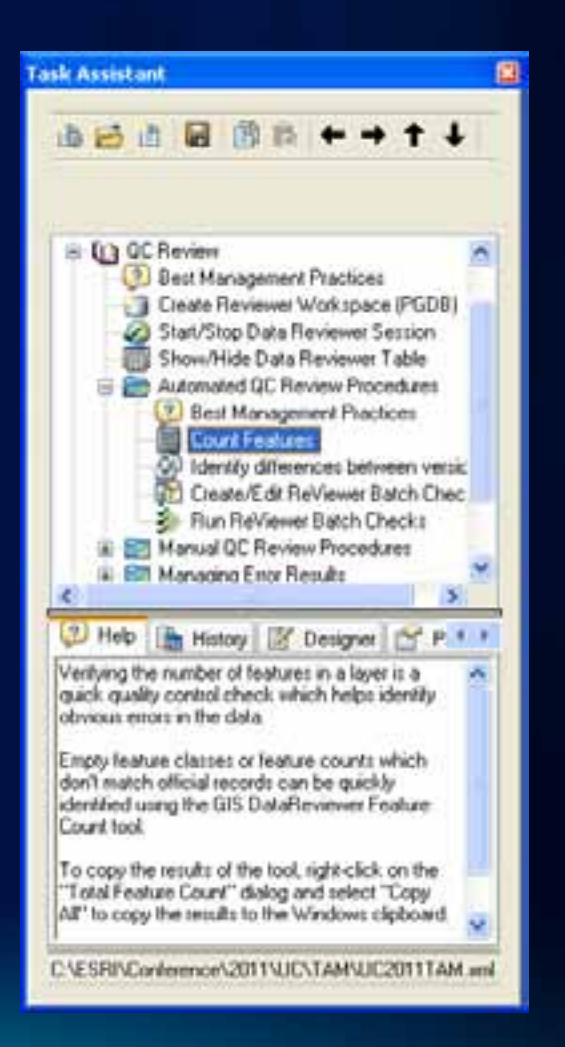

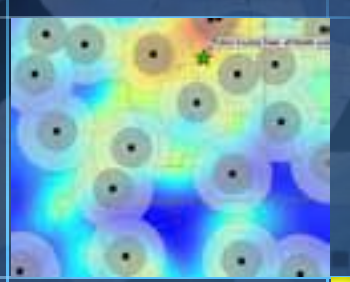

# **Demo: Managing workflows**

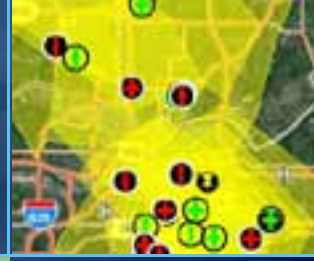

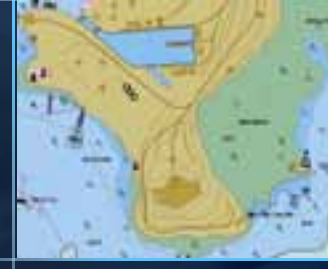

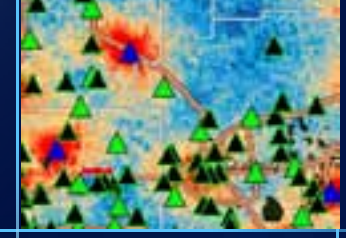

# **Data loading and editing**

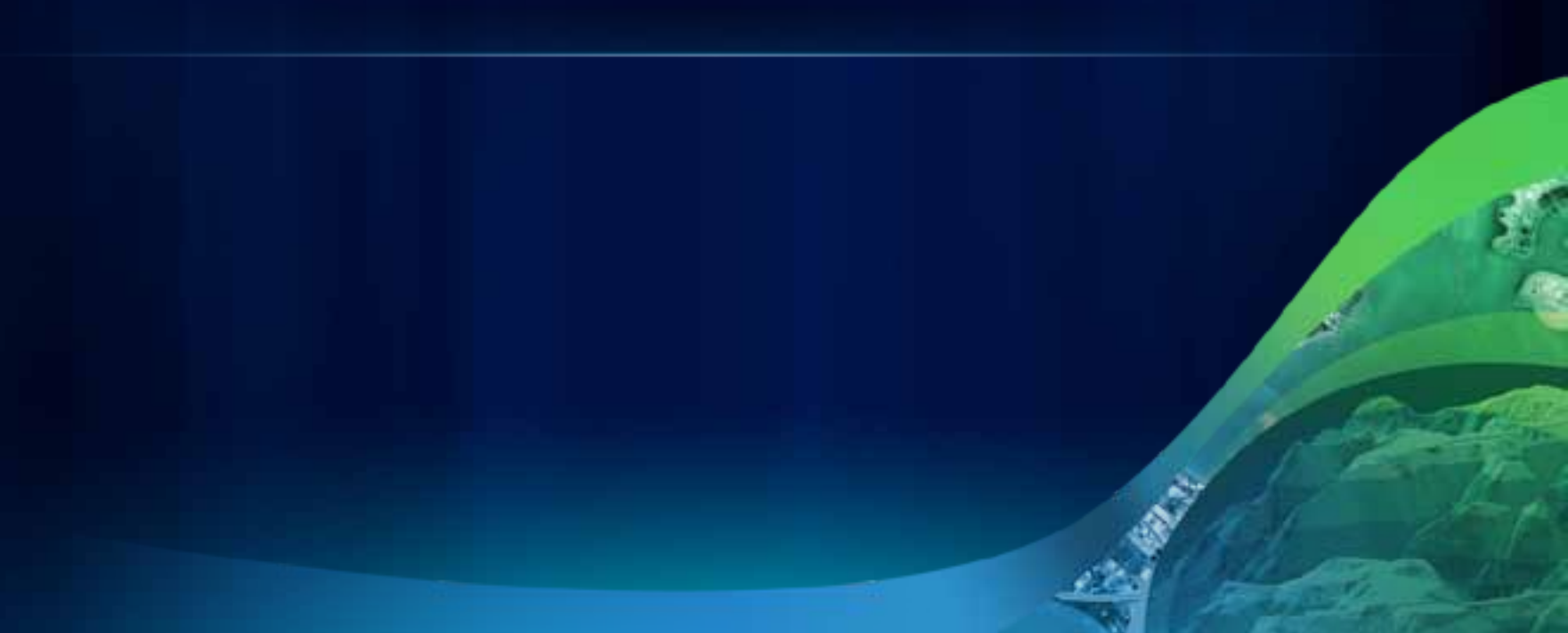

## **The Data and Map Production Workflow**

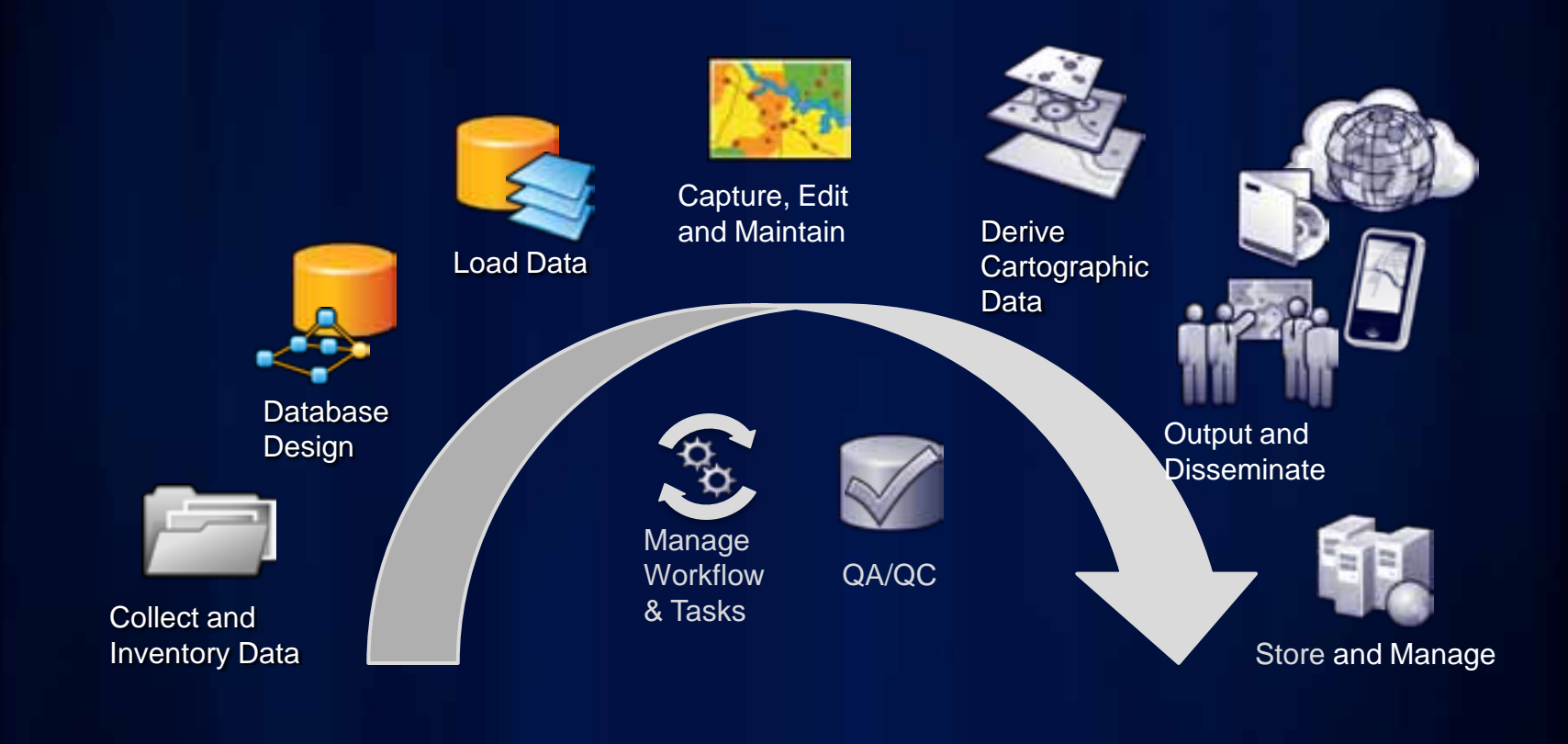

#### **Available databases**

- **Resource center has data models for specific industries**
	- **Electric and Gas Utilities**
	- **Water\Wastewater**
	- **Transportation**
	- **Local Government**
	- **Telecommunications**
- **Use your own**
	- **Esri Production Mapping is configurable**

## **Data loading**

- **Efficient loading of data into database**
	- **Multiple sources to multiple targets**
- **Convert data from one schema to another**
	- **Cross reference database**
		- **Maps data from source to target**

**Database Schema 1.1 Cross Reference Database Schema 1.2**

#### **Feature Manager**

- **Feature Manager**
	- **Increase productivity**

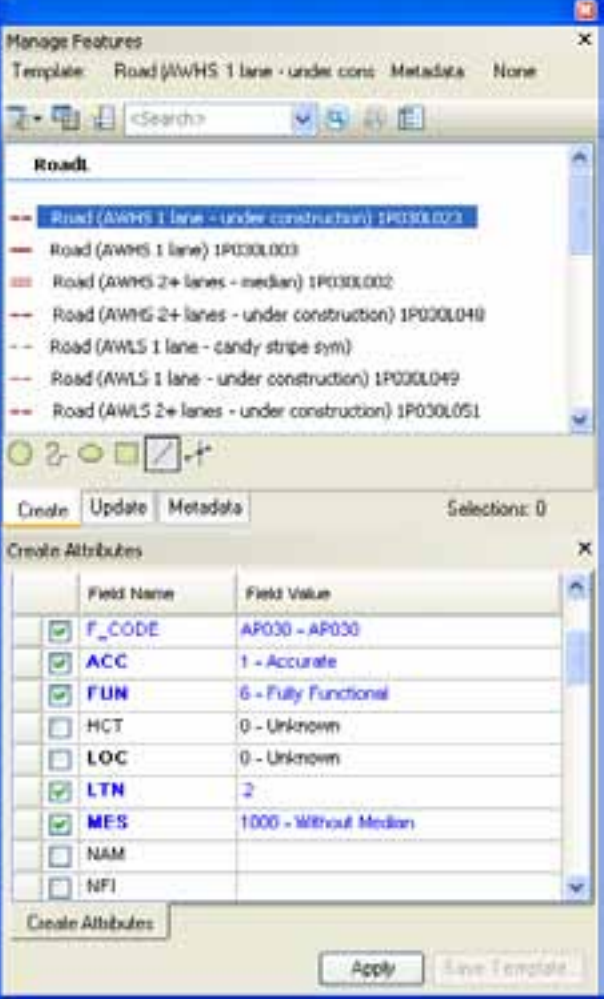

#### **Feature Manager**

• **Feature Manager** - **Increase productivity** • **On-the-fly validation** - **Reject noncompliant data Validation Results** Errors (1): Execute SQL Check (RoadL): NAM is blank, default to UNK OK.

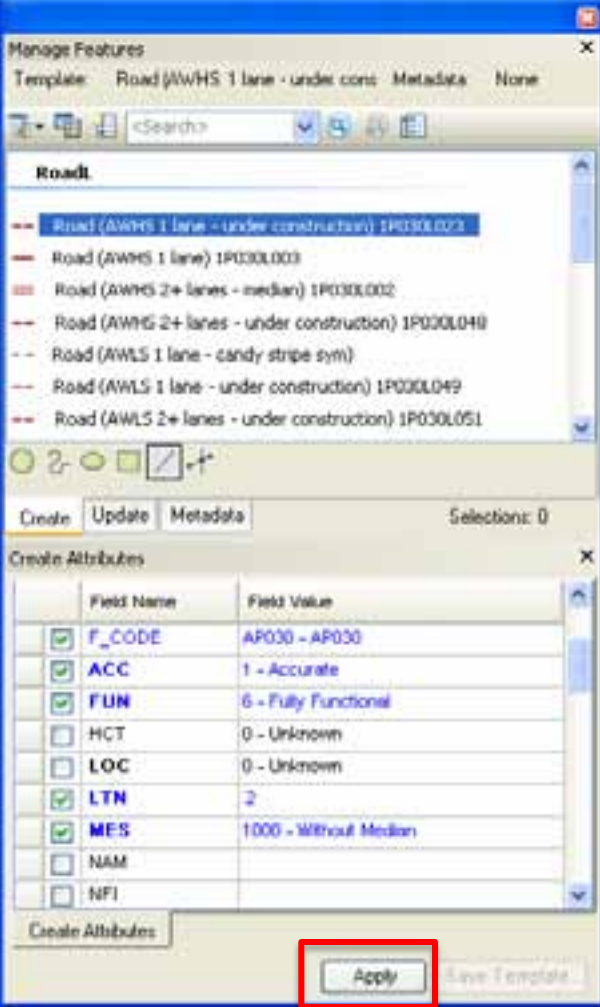

#### **Feature Manager**

圗  $\mathbf{x}$ Manage Features Road (AWHS 1 Jane - under cr. Metadata None Template t 电口 <sexdo> **V 8 8 F** Roadt Road (AWHS 1 lane - under construction) 170300023 Road (AWHS 1 lane) 1P030L003 Road (AWHS 2+ lanes - median) 1P030L002 Road (AWHS 2+ lanes - under construction) 1P030L048 Road (AWLS 1 line - candy stripe sym) Road (AWLS 1 lane - under construction) 1P030L049 Road (AWLS 2+ lanes - under construction) 1P030L0S1  $\circ$  F  $\sim$ Update Metadata Create Selections: 0 Create Attributes Field Name Field Value AP030 - AP030 F\_CODE г ACC 1 - Accurate FUN 6 - Fully Functional Б г HCT 0 - Unicrown LOC F 0 - Unknown × г **LTN** MES 1000 - Without Median  $\overline{1}$ 104434 McConas Rd **Cenale Attributes** Save Template. Azpib

- **Feature Manager**
	- **Increase productivity**
- **On-the-fly validation**
	- **Reject noncompliant data**
- **Attribute management**
	- **Field configurations**

#### **Feature Manager**

- **Feature Manager**
	- **Increase productivity**
- **On-the-fly validation**
	- **Reject noncompliant data**
- **Attribute management**
	- **Field configurations**
- **Feature level metadata**
	- **Captures information when creating or modifying a feature**

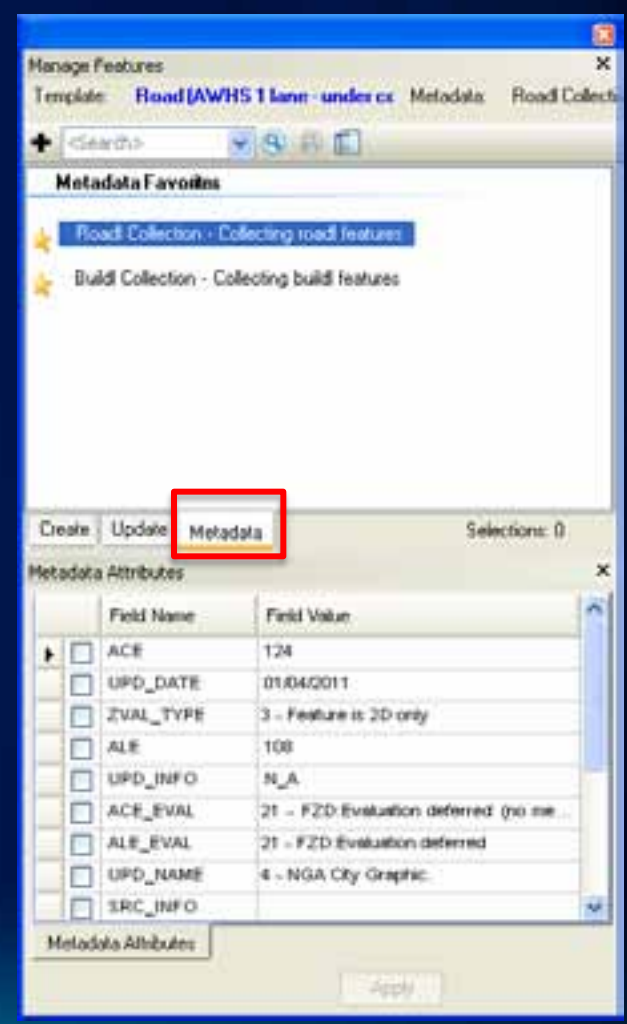

#### **Product Library**

- **Stores editing business rules**
	- **Database validation**
	- **Attribute management**
	- **Feature level metadata**
- **Geodatabase**
- **Connect to production database when editing**

**Product Library**

## **Additional editing tools**

#### • **Composite templates**

- **Create multiple features with one sketch**

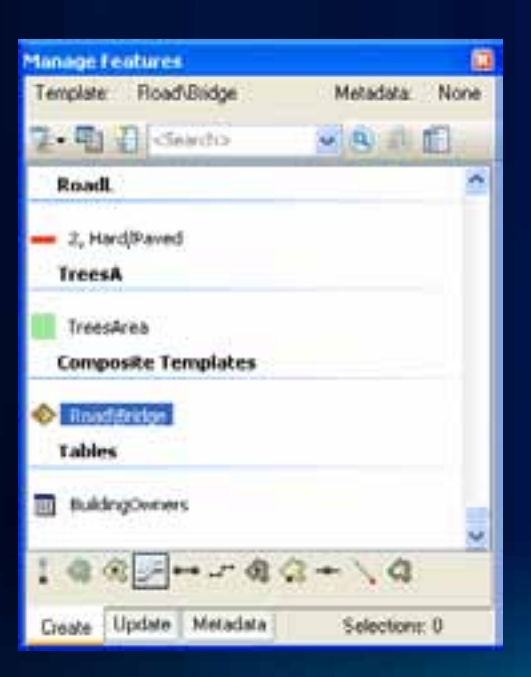

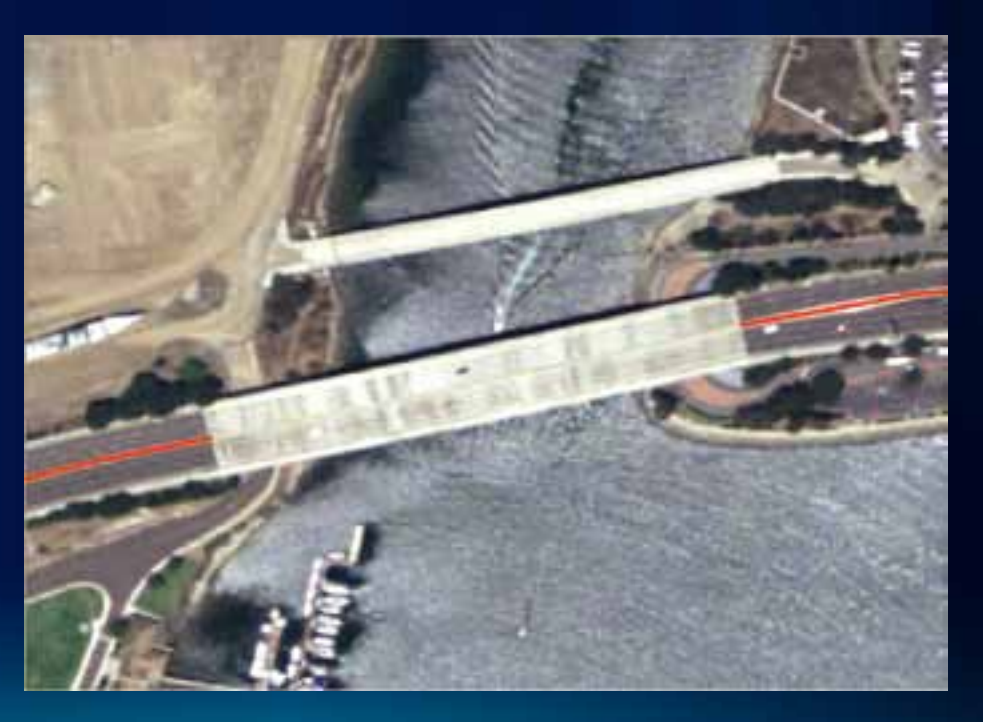

#### **Views**

- **Save and retrieve data frame and layer properties**
- **Stored and managed in a geodatabase**
- **Quickly load layers in table of contents**

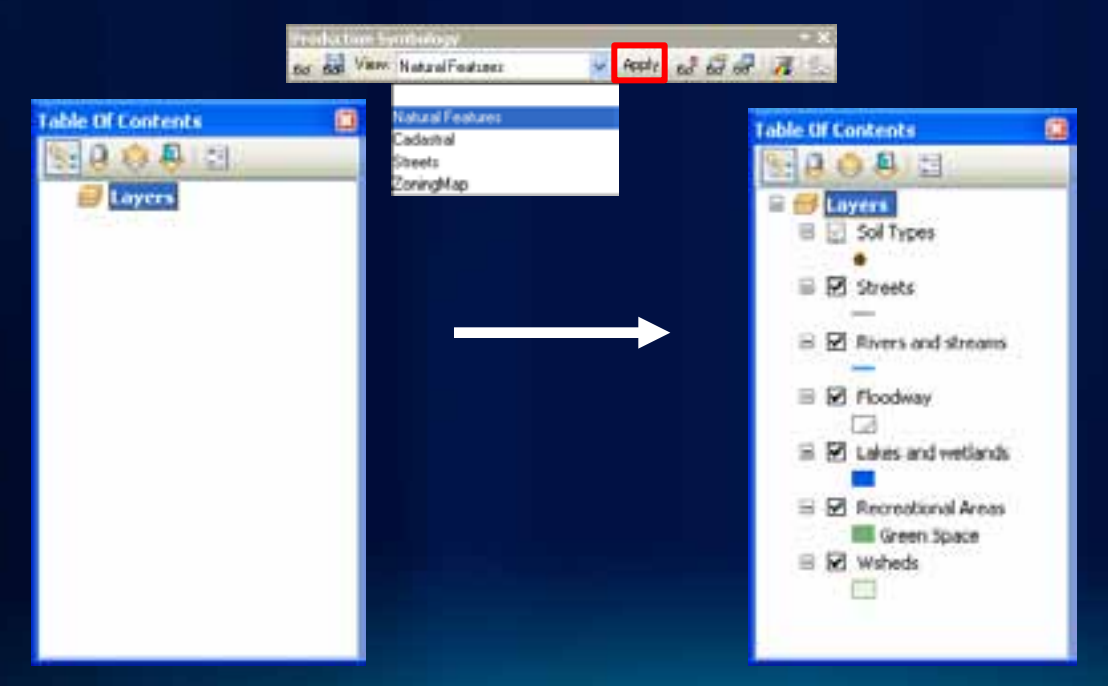

# **Demo: Feature Extraction**

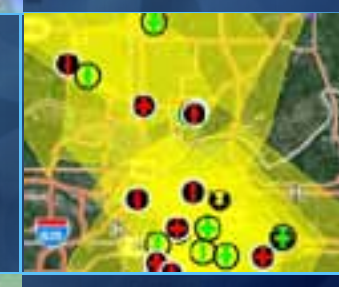

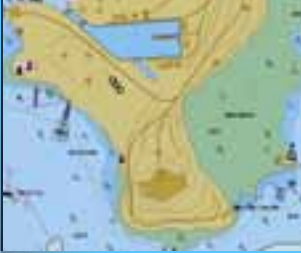

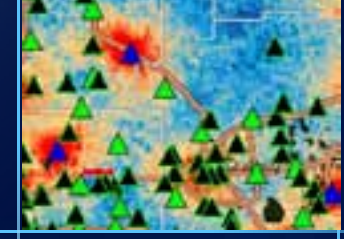

# **Quality Control**

### **The Data and Map Production Workflow**

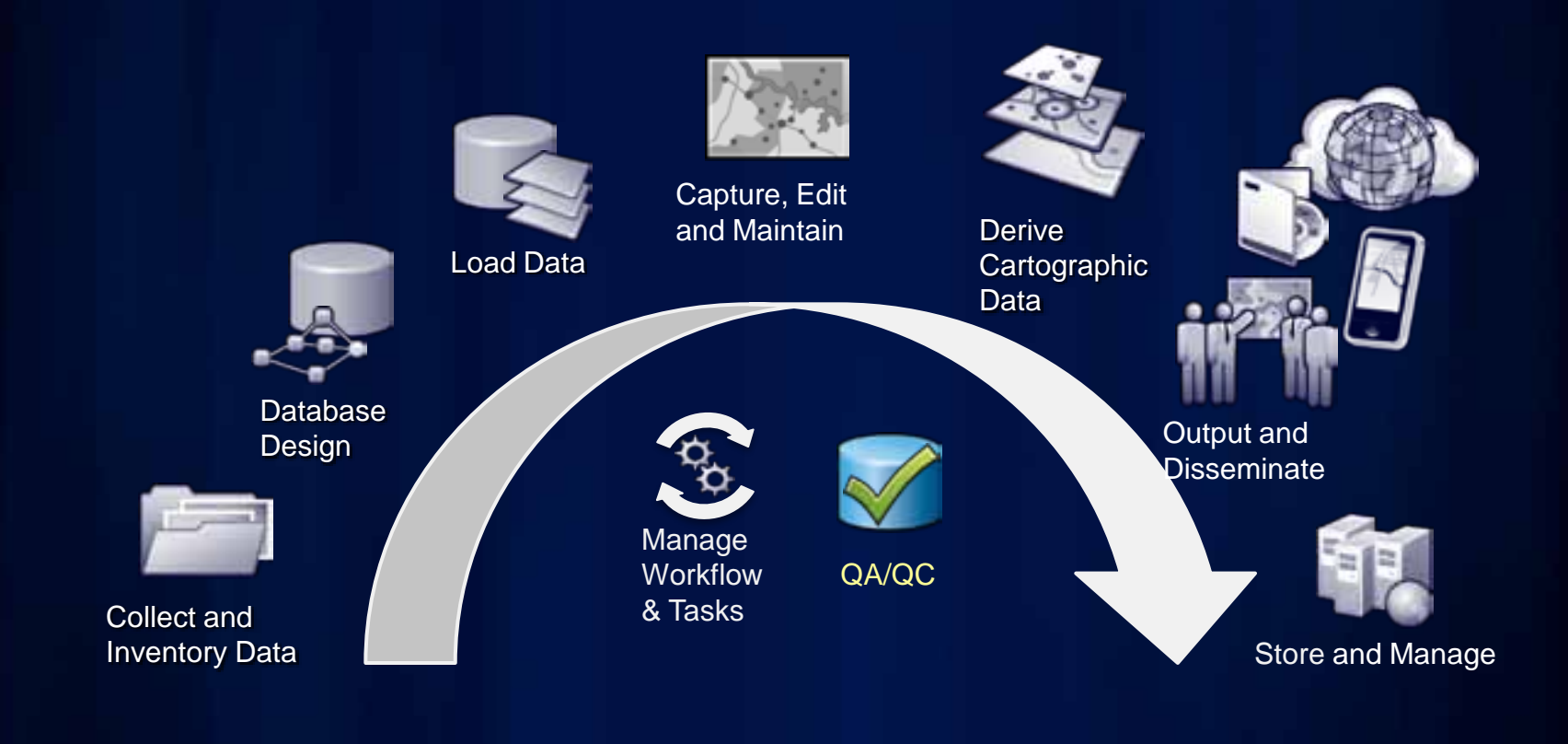

#### **When to perform quality control**

- **Before data loading**
	- **QC the data in the source prior to loading**
- **Receiving data from contractor/co-producer**
	- **QC the data upon arrival and notify sender of errors**
- **Extracting or editing data**
	- **QC edits for accuracy**
- **Hard copy map review**

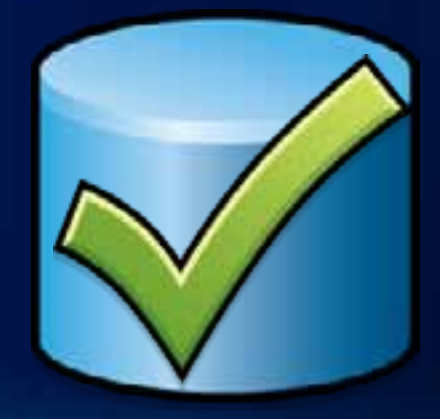

#### **ArcGIS Data Reviewer**

- **Automated quality control**
	- **Geometry checks**
	- **Attribute checks**
- **Visual quality control**
- **Errors centrally managed and tracked**
	- **Reviewer workspace**
	- **Reviewer table**

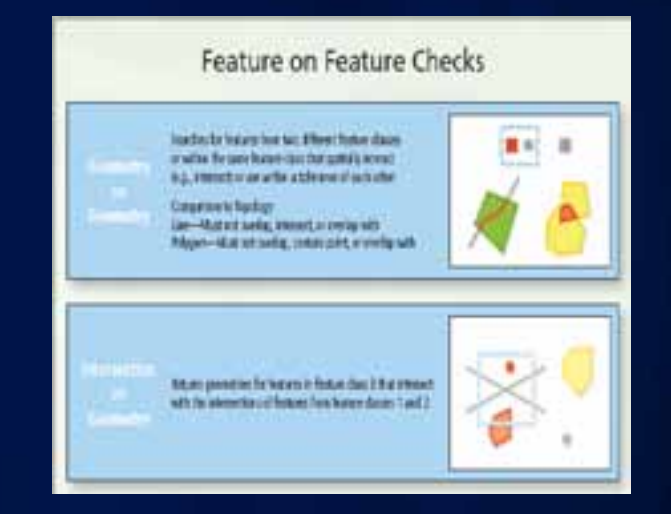

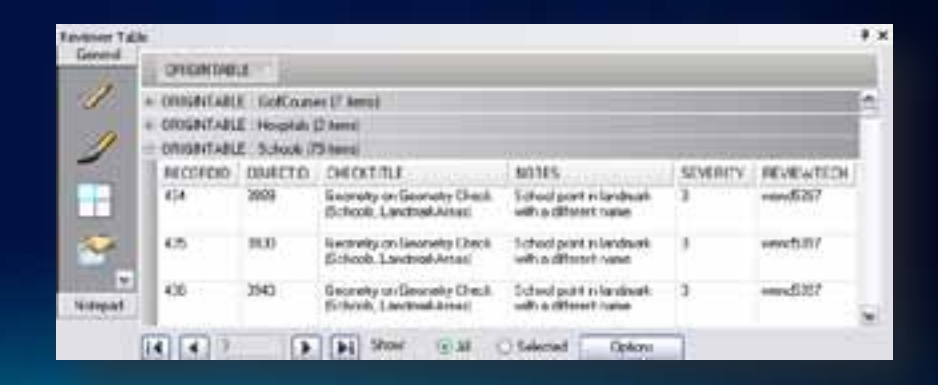

#### **Automated checks**

- **42 automated checks**
	- **Configure to ensure specification**
- **Batch Jobs**
	- **Automated running of multiple checks**
	- **Quality control model**
		- **Available for supported data models**
		- **Established to ensure data standards**
	- **Easily distributed**

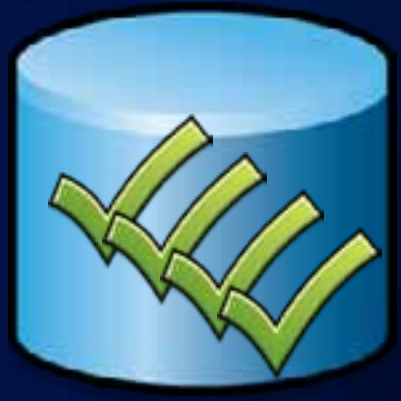

#### • **Single features**

- **Commit to Reviewer table**

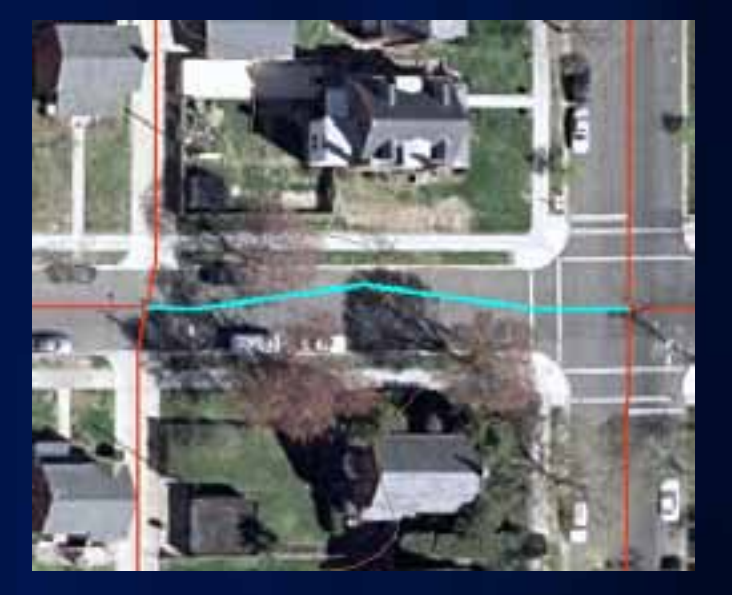

- **Single features**
	- **Commit to Reviewer table**
- **Browse a selection set**

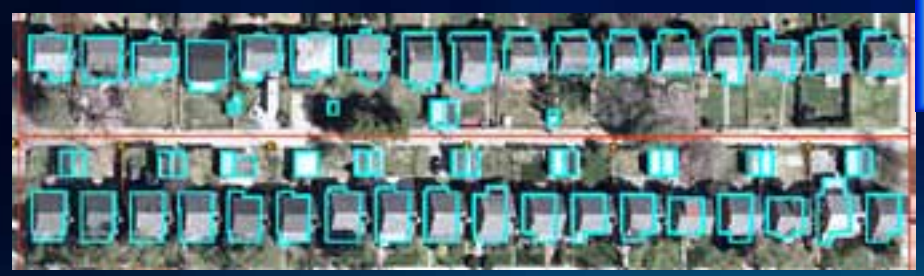

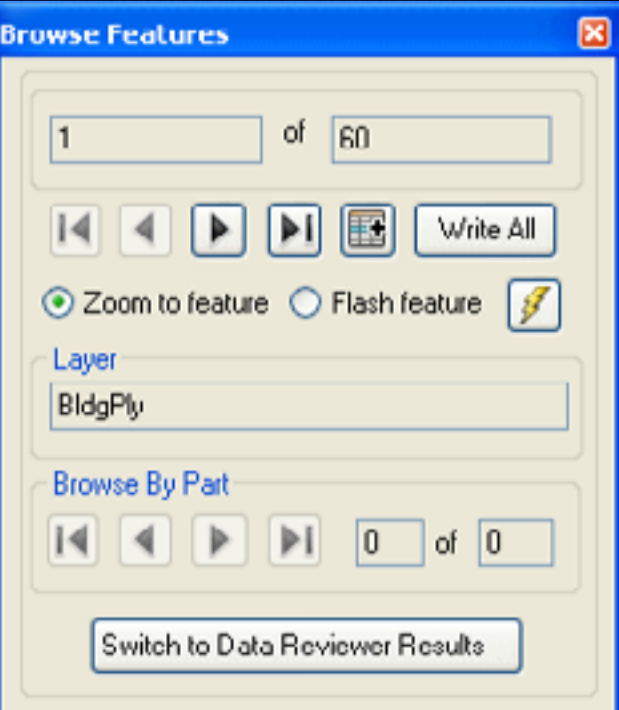

- **Single features**
	- **Commit to Reviewer table**
- **Browse a selection set**
- **Missing features**

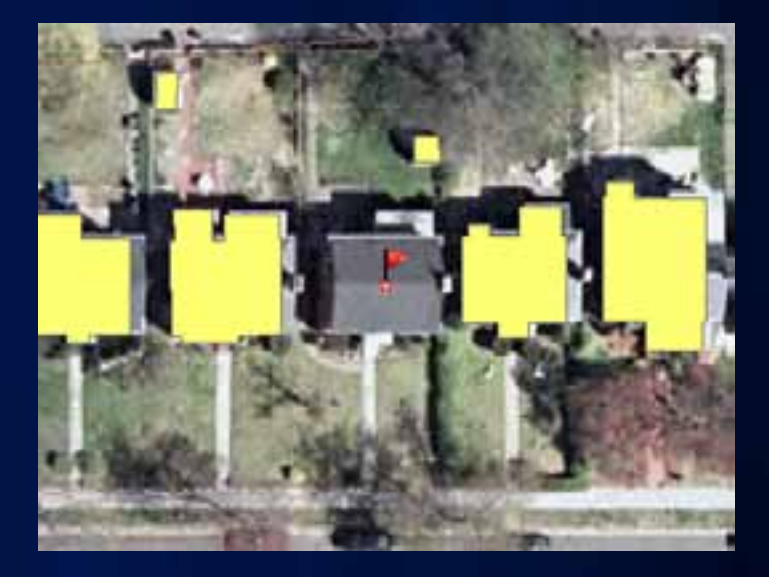

- **Single features**
	- **Commit to Reviewer table**
- **Browse a selection set**
- **Missing features**
- **Sample check**
	- **Browse randomly selected features**

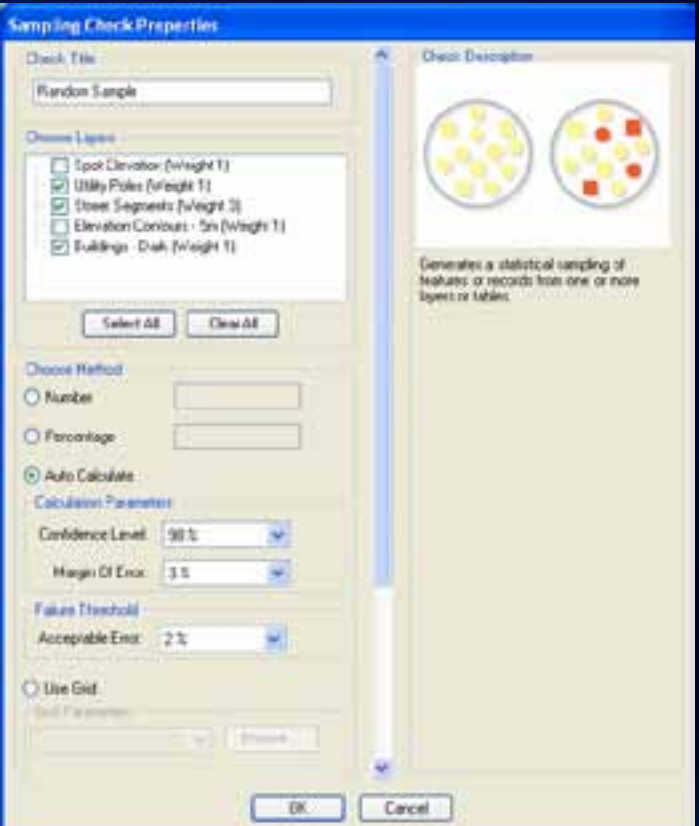

- **Single features**
	- **Commit to Reviewer table**
- **Browse a selection set**
- **Missing features**
- **Sample check**
	- **Browse randomly selected features**
- **Reviewer Overview Window**
	- **Systematic visual review**

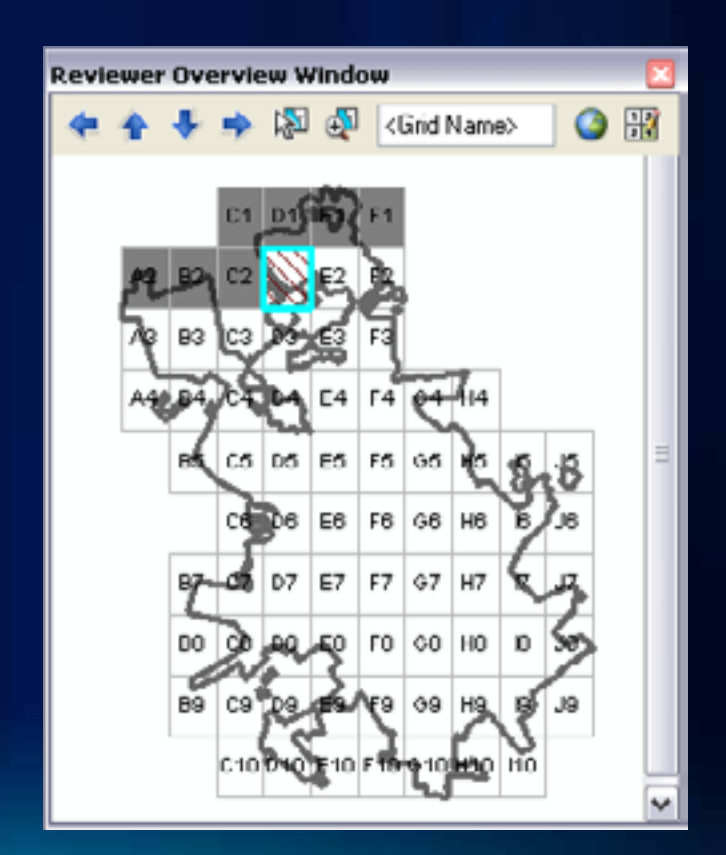

# **Demo: ArcGIS Data Reviewer**

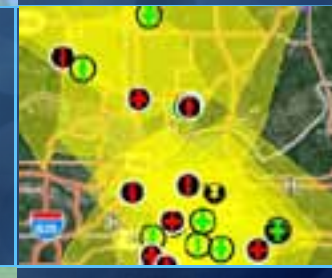

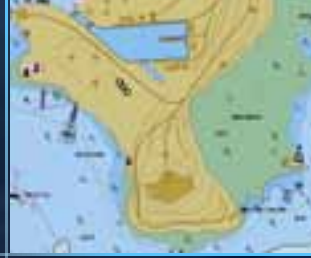

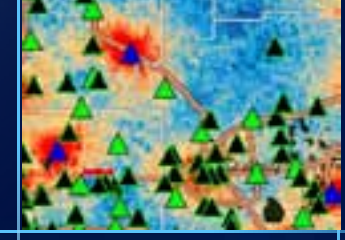

# **Cartographic production**

### **The Data and Map Production Workflow**

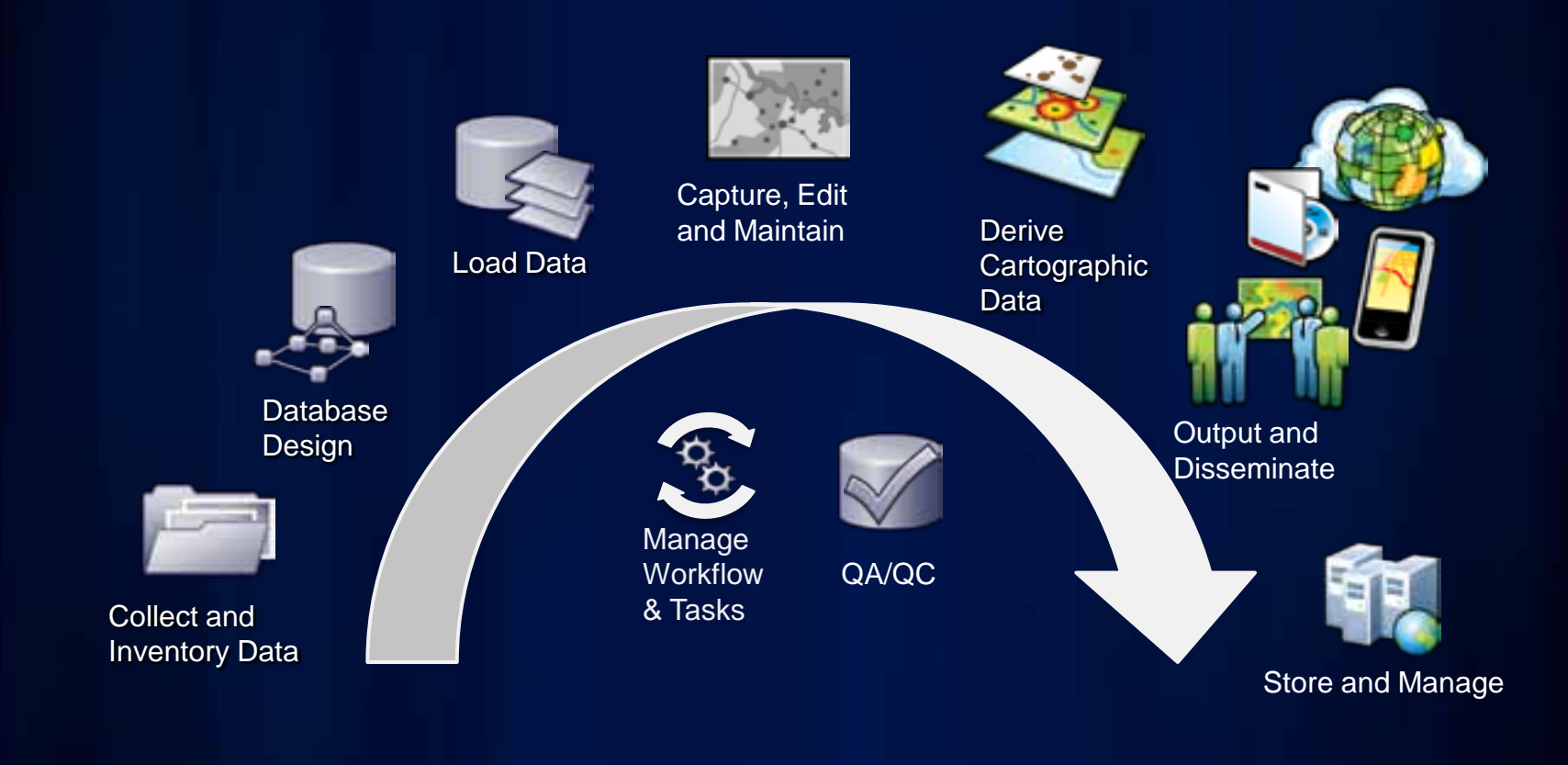

#### **Product Library**

- **Multiple maps and multiple users**
- **Check out/Check in map documents**
- **Exclusive locking**
	- **Prohibits two people from editing map at the same time**
- **Version history maintained**

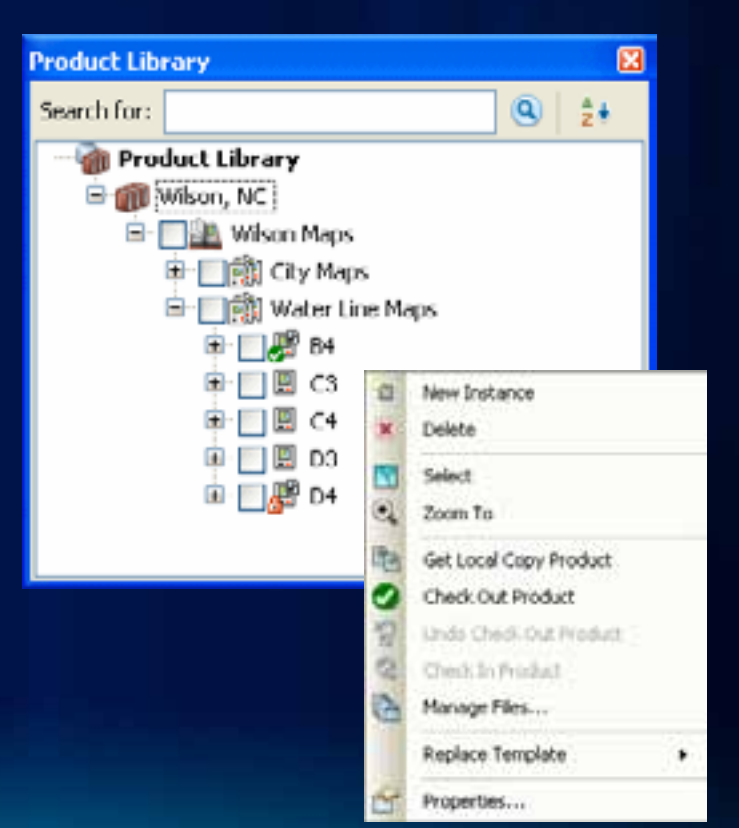

### **Design cartographic reference grids**

#### • **Grids and Graticules Designer**

- **Edit existing template**
- **Create a new template**

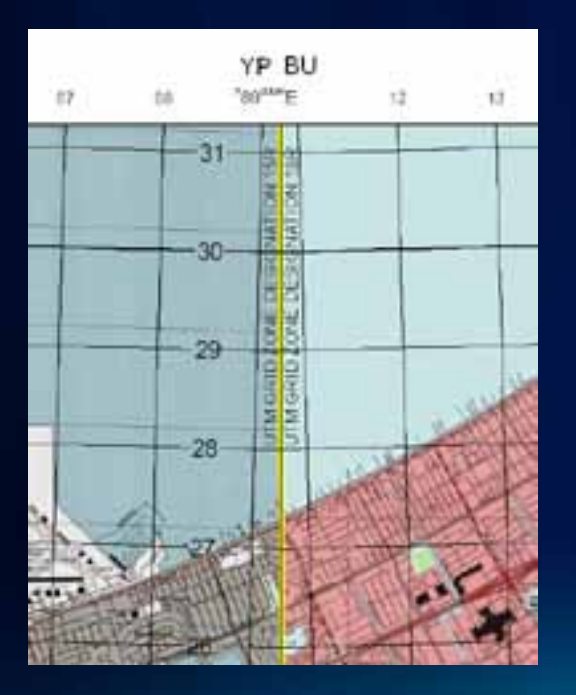

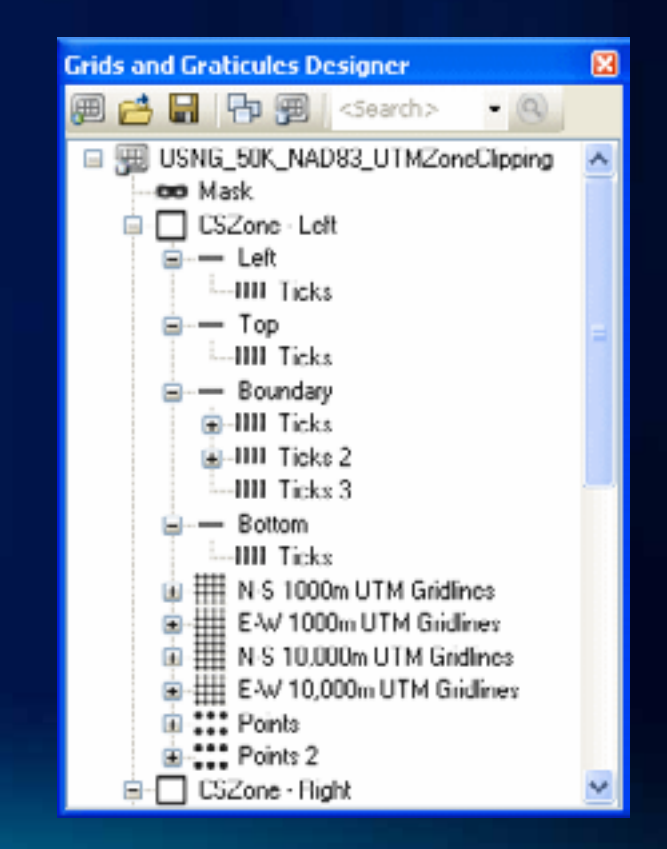

## **Symbology rules**

#### • **Visual specifications**

- **Created for specific map products**
	- **Standardize and reuse**
- **Batch symbolize data**
- **Uses predefined representation rules**

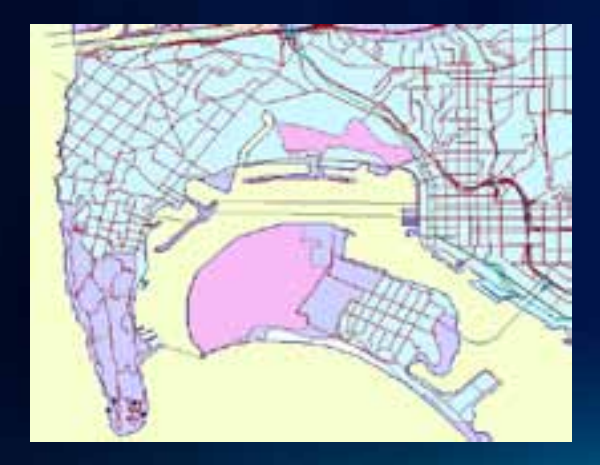

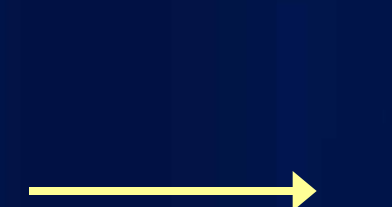

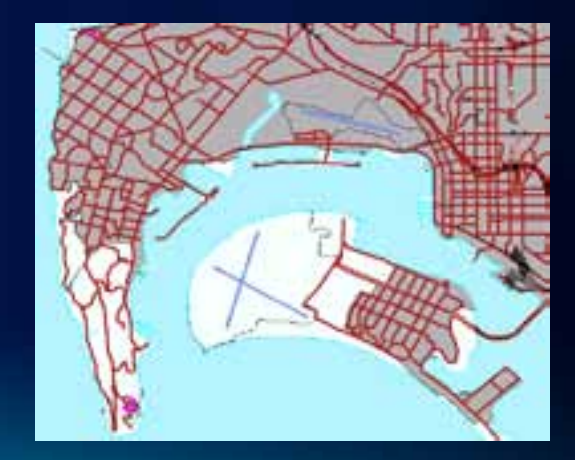

#### • **Dynamic table generation**

- **Update based on data in current extent**

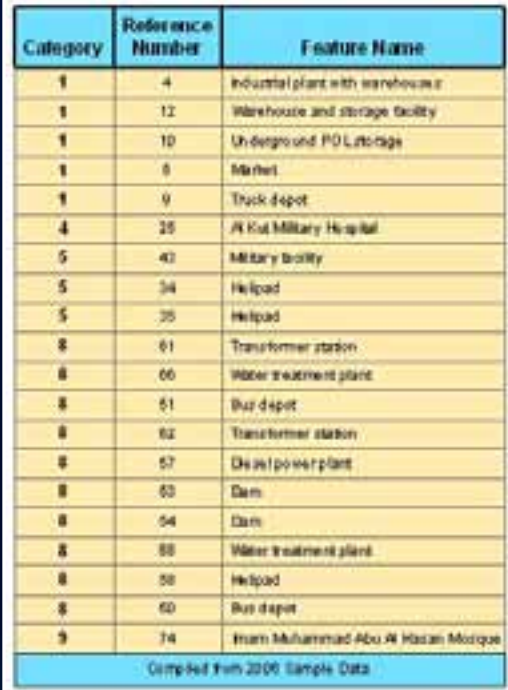

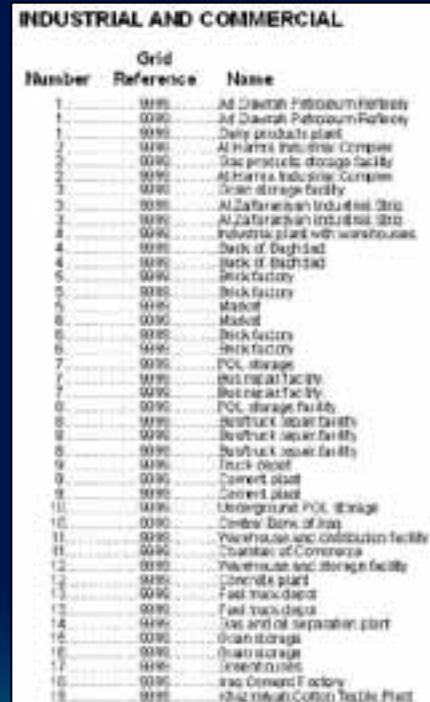

- **Dynamic table generation**
	- **Update based on data in current extent**
- **Database element library**
	- **Store and share layout elements**

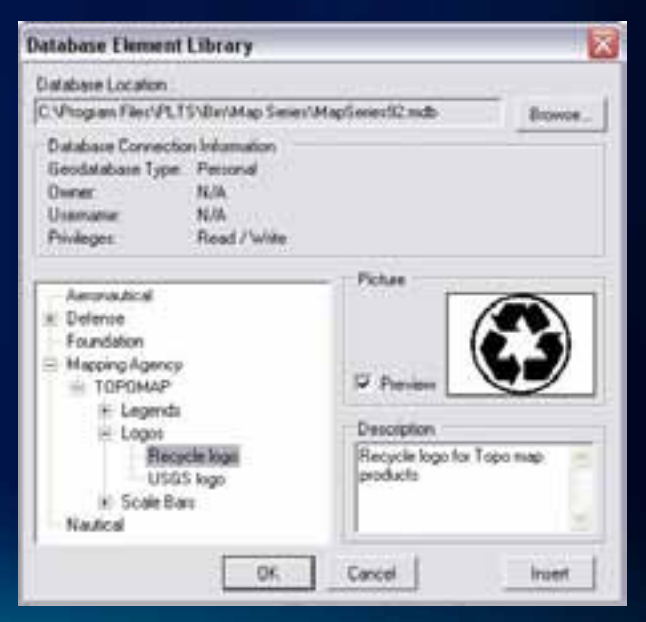

- **Dynamic table generation**
	- **Update based on data in current extent**
- **Database element library**
	- **Store and share layout elements**
- **Manage elements in the Layout window**
	- **Centralized layout management**

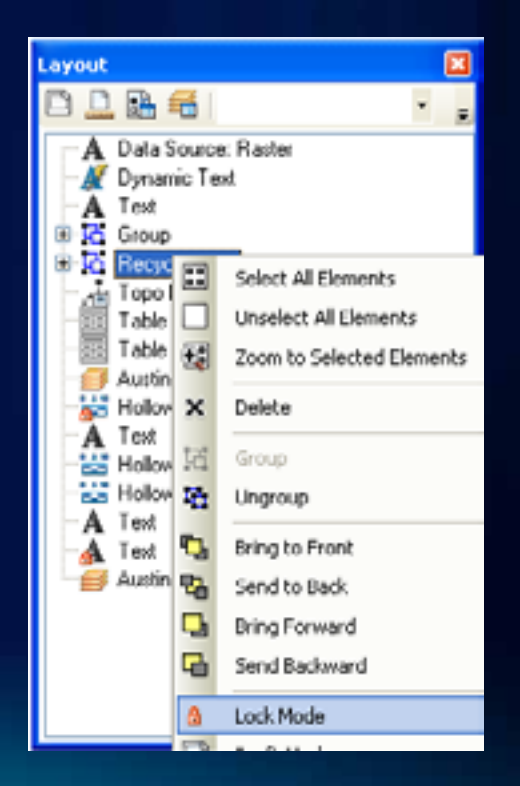

- **Dynamic table generation**
	- **Update based on data in current extent**
- **Database element library**
	- **Store and share layout elements**
- **Manage elements in the Layout window**
	- **Centralized layout management**
- **Layout and data frame rules**
	- **Enforce standards**

**Layout Rule for Legend** Horizontal rule: Legend 2cm left of page Vertical rule: Legend 3cm above page bottom

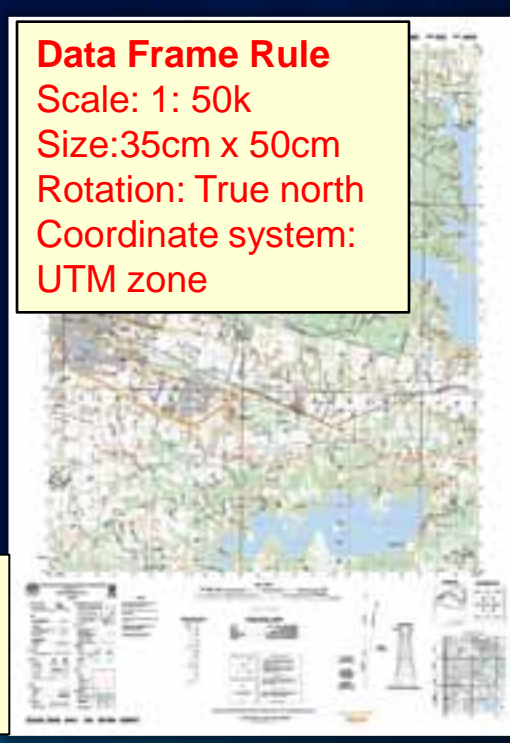

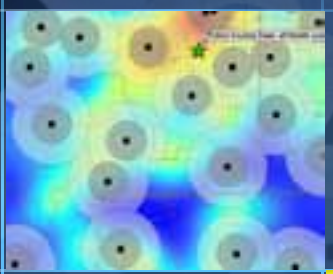

# **Demo: Cartographic Production**

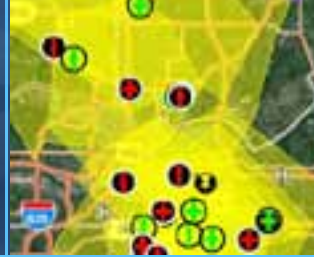

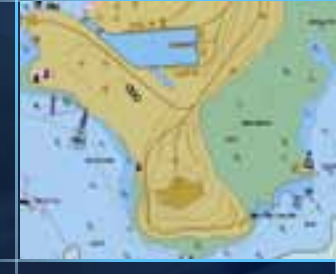

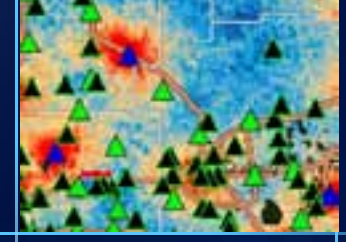

#### **Additional Resources and Questions**

#### • **Esri Production Mapping**

- **[http://resources.arcgis.com/content/esri-production](http://resources.arcgis.com/content/esri-production-mapping/10.0/about)[mapping/10.0/about](http://resources.arcgis.com/content/esri-production-mapping/10.0/about)**
- **White papers**
- **System requirements**
- **Success stories**
- **Free 60-day trial**
- **Training**
	- **[http://training.esri.com](http://training.esri.com/)**
- **Workshop evaluations**
	- **[www.esri.com/sessionevals](https://redowa.esri.com/owa/redir.aspx?C=5c871511a6394283a7a2e9964dd9d5f5&URL=http://www.esri.com/sessionevals)**

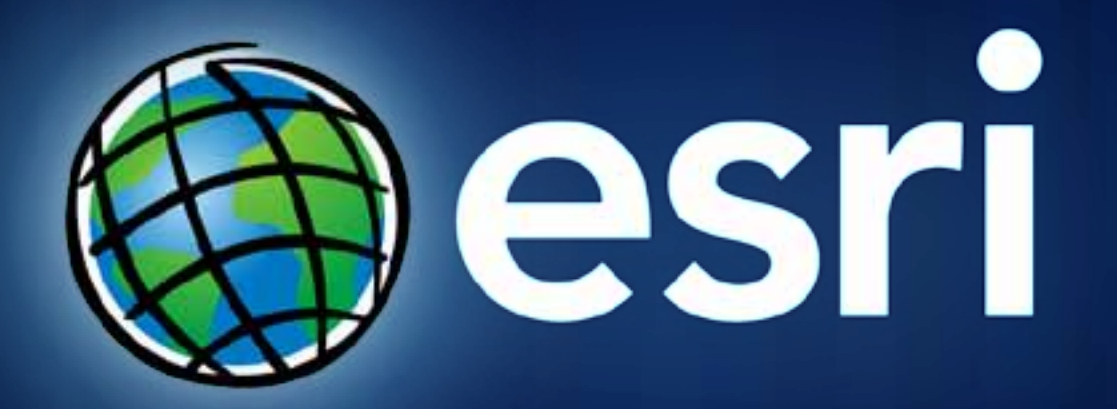